# **Vyhodnocovanie logov**

# D2000 DBManager - vyhodnocovanie logov

Základné informácie o logovaní procesu [D2000 DBManager](https://doc.ipesoft.com/display/D2DOCV23SK/D2000+DBManager) nájdete v [tomto popise.](https://doc.ipesoft.com/display/D2DOCV23SK/DBManager+-+Ladenie+a+debugovanie)

Tento dokument slúži na podrobnejší popis logovacích výpisov a ich použitie na:

- 1. [Hadanie chýb v konfigurácii objektov typu Tabuka v D2000 \(chyba v definícii štruktúry\)](#page-0-0)
- 2. [Hadanie aplikaných chýb v ESL](#page-1-0)
- 3. [Vyladenie výkonnosti \(nastavenie potu spojení poda potrieb aplikácie\)](#page-2-0)
- 4. [Zisovanie momentálneho stavu DBManagera TELL príkazmi](#page-2-1)

Väšina nasledujúcich postupov predpokladá, že objekty typu [Databáza](https://doc.ipesoft.com/pages/viewpage.action?pageId=130650497) sú nakonfigurované so zapnutou vobou [Debug.](https://doc.ipesoft.com/pages/viewpage.action?pageId=130650497#Datab�zypolo�kykonfiguran�hookna-debug) Odporúame (pre D2000 verzie 7.01.022 a vyššie) zada aj vekos logovacieho súboru (MB) pri vobe [Debug](https://doc.ipesoft.com/pages/viewpage.action?pageId=130650497#Datab�zypolo�kykonfiguran�hookna-debug) a nakonfigurova tak logovanie akcií do separátneho súboru pre každú databázu. Vekos logovacieho súboru je potrebné nastavi na dostatone vekú hodnotu, aby sa získali logovacie údaje pre dostatone dlhé obdobie (logovací súbor **DBManager.log** má maximálnu vekos 10 MB). Je potrebné necha DBManager beža dostatone dlhé obdobie, ktoré obsahuje aj dobu maximálnej záaže systému (t.j. napr. 24 hodín poas bežného pracovného da). Takisto odporúame nakonfigurova pre proces SELF.DBM štartovací parameter **/E+DBG. DBMANAGER** na logovanie podrobností o vykonávaných operáciách.

# <span id="page-0-0"></span>**1. Hadanie chýb v konfigurácii objektov typu tabuka**

Z logov je možné zisti nasledovné chyby:

- tabuka s daným názvom neexistuje
- stpec v SQL tabuke je textový a stpec v definícii štruktúry v D2000 je nie je textový
- stpec v SQL tabuke je neíselný a stpec v definícii štruktúry v D2000 je íselný (pre D2000 verziu 7.01.022 a vyššie)

Okrem detekcie z logov DBManager-a je možné rune otestova funknos tabuky kliknutím na tlaidlo [Test](https://doc.ipesoft.com/pages/viewpage.action?pageId=130650502#Tabukypolo�kykonfiguran�hookna-test) v konfigurácii objektu typu [Tabuka.](https://doc.ipesoft.com/pages/viewpage.action?pageId=130650502)

**Predpoklad:** DBManager beží dostatone dlhú dobu, poas ktorej pristupoval (ítanie alebo zápis) ku všetkým tabukám, ktoré sa majú skontrolova.

**Hadaný reazec:** Cannot get any result from SQLColumns

## **Príklad:**

```
13:42:28.960 08.02 *** Error in con 1:
13:42:28.962 08.02 con 1:[GetColumnDescript]
13:42:28.964 08.02 con 1:<HI ws1phum1 browser>
13:42:28.967 08.02 con 1:Cannot get any result from SQLColumns. Possible causes are: table "dba"."MAT_SKUPINAxx" 
does not exist in SQL database; table is not visible by defined user; table has not any column with name matching 
its structure definition in D2000
```
## **Riešenie:** Skontrolova, i:

- tabuka v SQL databáze existuje
- je prístupná pod užívateom, nakonfigurovaným na objekte typu [Databáza](https://doc.ipesoft.com/pages/viewpage.action?pageId=130650497), ktorý je rodiom objektu typu [Tabuka](https://doc.ipesoft.com/pages/viewpage.action?pageId=130650502), ktorého sa chybová správa týka
- má aspo jeden stpec s rovnakým menom, ako definícia štruktúry pripojená v konfigurácii objektu typu [Tabuka](https://doc.ipesoft.com/pages/viewpage.action?pageId=130650502) (niektoré SQL databázy môžu rozlišova veké a malé písmená)
- meno tabuky v SQL databáze je zhodné s parametrom Tabuka nakonfigurovaným na objekte typu [Tabuka](https://doc.ipesoft.com/pages/viewpage.action?pageId=130650502) (opä pozor na prípadnú môžu rozlišova veké a malé písmená)

### **Hadaný reazec:** text data mapped to non-text columns

## **Príklad:**

14:05:36.496 08.02 Table MAT\_SKUPINA (DB.MAT\_SKUPINA) text data mapped to non-text columns:NAZOV

**Riešenie:** Zjednoti typ stpca v SQL databáze a v definícii štruktúry pripojenej v konfigurácii objektu typu [Tabuka.](https://doc.ipesoft.com/pages/viewpage.action?pageId=130650502) Stpec v SQL databáze je textového typu, stpec definície štruktúry v D2000 nie je typu Text. V takejto konfigurácii závisí od dát v konkrétnom stpci v tabuke v SQL databáze, i sú skonvertovatené na príslušný netextový typ (Celoíselný, Reálny a pod.) pri ítaní. Dôsledkom chýb pri konverzii môže by napr.

- pre OCI verziu DBManager-a: chýbanie hodnôt v stpci s chybnou hodnotou a vo všetkých nasledujúcich stpcoch pri ítaní tabuky cez browser alebo pri stránkovom prístupe
- pre ODBC verziu DBManager-a a databázu Sybase SQL Anywhere: neplatné hodnoty vo všetkých bunkách riadku, v ktorom sa vyskytuje chybná hodnota

## **Hadaný reazec:** non-number data mapped to number columns

## **Príklad:**

15:47:29.976 08.02 Table Time\_Test (DB.Cas) non-number data mapped to number columns:Cas,

**Riešenie:** Zjednoti typ stpca v SQL databáze a v definícii štruktúry pripojenej v konfigurácii objektu typu [Tabuka.](https://doc.ipesoft.com/pages/viewpage.action?pageId=130650502) Stpec v SQL databáze je neíselný, stpec definície štruktúry v D2000 je íselný (Celoíselný, Reálny alebo Relatívny as). V takejto konfigurácii závisí od dát v konkrétnom stpci v tabuke v SQL databáze, i sú skonvertovatené na príslušný netextový typ (Celoíselný, Reálny a pod.) pri ítaní.

## <span id="page-1-0"></span>**2. Hadanie aplikaných chýb v ESL**

Z logov je možné zisti nasledovné chyby, ktoré sa prejavili ako ODBC alebo OCI chyba.

### **Hadaný reazec:** \*\*\* Error in

#### **Príklad:**

OCI verzia:

21:00:11.961 07.02 \*\*\* Error in con 2: 21:00:11.962 07.02 con 2:<E.IOPT\_Export: 95; 3624><E.IOPT\_Scheduler: 32> 21:00:11.962 07.02 con 2:[InsertRecord] Execute: INSERT INTO "ROVE\_IOPT"."S\_IF\_USER" ("IU\_ID","IU\_PERS\_ID"," IU\_FS\_ID","IU\_DB\_USER","IU\_FIRSTNAME","IU\_SURNAME","IU\_APPL", "IU\_PWD\_PERMANENT","IU\_PWD\_KONTO","IU\_STATUS","IU\_DELETE","IU\_TADI\_ID") VALUES (:1,:2,:3,:4,:5,:6,:7,:8,:9,:10,: 11,:12) ,row 1,Exception name: OCI.THICK.LIB\_ERROR Message: ORA-01400: cannot insert NULL do ("IOPT"."IF\_USER"."IU\_FIRSTNAME") ORA-06512: at line "IOPT.G\_IF\_USER\_TB"<br>Call stack traceback locations: 0x5 0x51ae1e 0x51af63 0x5142c3 0x76e54b 0x772065 0x7d0536 0x7e2230 0x8219fa 0x77e64827

ODBC verzia:

16:22:18.474 08.02 \*\*\* Error in con 3: 16:22:18.475 08.02 con 3:[PrepareSqlStmt] SQLExecDirect: SELECT ID\_MATERIAL FROM materialXX 16:22:18.477 08.02 con 3:<S.sql\_Test\_Evil: 106> 16:22:18.478 08.02 con 3:(S0002) [Sybase][ODBC Driver][Adaptive Server Anywhere]Table 'materialXX' not found ErrorCode= -141

**Riešenie:** Analýza chyby (napr. vyhadanie ORA-xxxxx chybovej správy, zistenie príiny a odstránenie). Pokia chyba vznikla napr. pri vkladaní konkrétnych hodnôt, odporúame nakonfigurova štartovací parameter **/E+DBG.DBMANAGER.DATA** pre proces SELF.DBM (logovanie hodnôt).

Príklad použitia:

15:20:21.659 08.02 Db SKEI\_MES, con 2:PageInsert BEG 15:20:21.660 08.02 PositionedInsert: INSERT INTO "MES"."SOURCE\_PLACE" ("ID","IDVECT","KOD","ADDR","NAME"," SV\_IDX", "WHX","SIMAODB","NTYP","ID\_T") VALUES (:1,:2,:3,:4,:5,:6,:7,:8,:9,:10,:11,:12,:13,:14,:15) 15:20:21.661 08.02 PositionedInsert time displayed in pure UTC (configured offset +0) 15:20:21.661 08.02 PositionedInsert data: 88; NULL; 'gsdaf.GPS'; NULL; 'fsgdfd.GPS'; 28; 1.00E+00; NULL; 10; 5; 15:20:21.667 08.02 \*\*\* Error in Db SKEI\_MES, con 2: 15:20:21.668 08.02 Db SKEI\_MES, con 2:<E.Max\_ID: 133; 15><[] S.SchemeOM: 19; 135; 153> 15:20:21.668 08.02 Db SKEI\_MES, con 2:[PositionedInsert] Execute/Commit "ROVE\_MES"."ODBERNE\_MIESTO":Exception name: OCI.THICK.LIB\_ERROR Message: ORA-01438: value larger than specified precision allowed for this column Call stack traceback locations: 0x51b0ce 0x51b213 0x514573 0x767089 0x7ca8db 0x7cab31 0x7e01f8 0x81f71a 0x77e64827 15:20:21.669 08.02 PositionedInsert end 15:20:21.669 08.02 Db SKEI\_MES, con 2:PageInsert END

V tomto konkrétnom prípade pomohlo otvori browser a pokúsi sa rune vloži to tabuky vypisované hodnoty. Ukladanie prebehlo bez chyby až vtedy, ke hodnota v stpci "NTYP" bola menšia ako 10. Cez Oracle Enterprise Manager sa následne zistilo, že tento stpec bol omylom vytvorený v SQL databáze ako Number(1), t.j. íslo s rozsahom 1 íslice.

#### **Hadaný reazec:** timeout expired

**Príklad:**

10:03:44.597 17.02 WD: con 3: timeout expired 1 times in U\_EXECDIRECT1/D\_EXECDIRECT2

Spojenie íslo 3 vykonáva nejakú akciu (detailné výpisy U\_EXECDIRECT1/D\_EXECDIRECT2 sú urené pre vývojárov D2000, ale naznaujú, že pôjde asi o SQL\_EXEC\_DIRECT).

Po vyhadaní prvého výskytu reazca con 3 smerom dozadu od varovania vidie, že posledný príkaz, ktorý sa zaal vykonáva, bol

10:02:16.864 17.02 con 3:SQL\_EXEC\_DIRECT BEG

Pokia je zapnutá debug kategória [DBG.DBMANAGER](https://doc.ipesoft.com/display/D2DOCV23SK/DBManager+-+Ladenie+a+debugovanie#DBManagerLadenieadebugovanie-dbg.dbmanager), vo výpise je aj konkrétny príkaz, ktorý sa vykonáva:

10:02:16.865 17.02 ExecDirect: Delete from EDA\_Vektor v WHERE ID\_Vektor >= 2000000 AND id\_vektor not in (select id\_vektor from EDA\_VEKTOR\_SCENAR) AND not exists (SELECT f.id\_vektor FROM EDA\_Predpis\_Funkcie f WHERE f.funkcia like '%' || v.meno || '%' )

# <span id="page-2-0"></span>**3. Vyladenie výkonnosti (nastavenie potu spojení poda potrieb aplikácie)**

Pri zapnutej vobe [Debug](https://doc.ipesoft.com/pages/viewpage.action?pageId=130650497#Datab�zypolo�kykonfiguran�hookna-debug) zapisuje DBManager do logu aj informácie o vytváraní, využívaní a ukonovaní spojení. Spojenie sa vytvára alebo prideuje ako dôsledok nasledovných akcií:

- otvorenie browsera nad tabukou
- akcie [DBS\\_\\*](https://doc.ipesoft.com/pages/viewpage.action?pageId=130646498) volané bez parametra transakcie
- akcie [DBS\\_READ\\_BLOB](https://doc.ipesoft.com/display/D2DOCV23SK/DB_READ_BLOB) a [DBS\\_UPDATE\\_BLOB](https://doc.ipesoft.com/display/D2DOCV23SK/DB_UPDATE_BLOB) a volané bez parametra transakcie
- akcie [DB\\_CONNECT](https://doc.ipesoft.com/display/D2DOCV23SK/DB_CONNECT), [PG\\_CONNECT](https://doc.ipesoft.com/display/D2DOCV23SK/PG_CONNECT) a [SQL\\_CONNECT](https://doc.ipesoft.com/display/D2DOCV23SK/SQL_CONNECT) volané bez parametra transakcie
- akcia [DB\\_TRANS\\_OPEN](https://doc.ipesoft.com/display/D2DOCV23SK/DB_TRANS_OPEN)

Ostatné akcie používajú handle získané volaním akcií [DB\\_TRANS\\_OPEN,](https://doc.ipesoft.com/display/D2DOCV23SK/DB_TRANS_OPEN) [DB\\_CONNECT,](https://doc.ipesoft.com/display/D2DOCV23SK/DB_CONNECT) [PG\\_CONNECT](https://doc.ipesoft.com/display/D2DOCV23SK/PG_CONNECT) a [SQL\\_CONNECT](https://doc.ipesoft.com/display/D2DOCV23SK/SQL_CONNECT) a musia prebieha na tom spojení, s ktorým je handle zviazaný. Akcie DBS\_\* (vítane DBS\_BLOB\_\*) spojenie použijú a hne aj uvonia. Existujú nasledovné hlášky týkajúce sa vytvárania a prideovania automatických spojení:

<span id="page-2-2"></span>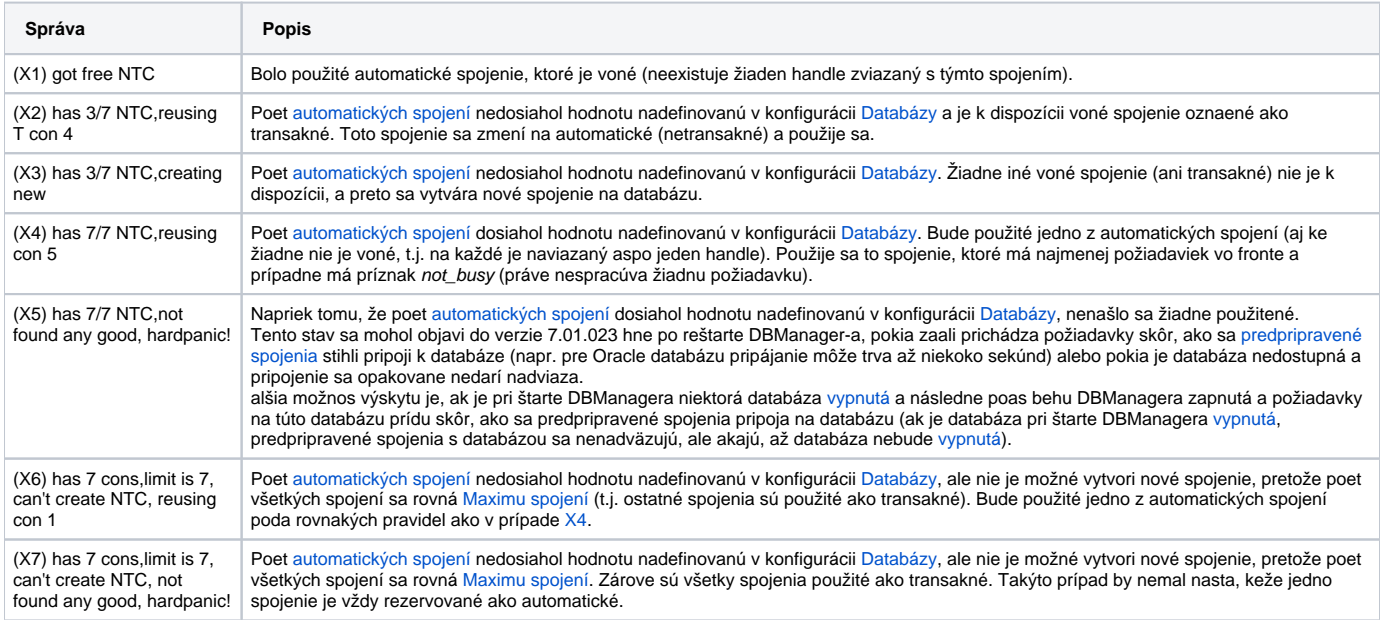

<span id="page-2-3"></span>Správy [X4](#page-2-2) a [X6](#page-2-3) neznamenajú, že požiadavky v DBManageri musia na seba aka. Aj ke napr. niekoko browserov používa to isté automatické spojenie, väšinu asu sa toto spojenie nevyužíva (kým užívate nedá naíta novú stránku alebo vykona zmeny). Takže je tu iba možnos, že viaceré akcie prídu tak tesne po sebe, že jedna bude aka na vykonanie druhej.

i k akaniu dochádza, je možné sledova pomocou štartovacieho parametra [/DBD<pocet\\_poziadaviek>.](https://doc.ipesoft.com/display/D2DOCV23SK/DBManager+-+Ladenie+a+debugovanie#DBManagerLadenieadebugovanie-dbd) Odporúaný postup je nasledovný:

- Spustite DBManager so štartovacím parametrom [/DBD<pocet\\_poziadaviek>](https://doc.ipesoft.com/display/D2DOCV23SK/DBManager+-+Ladenie+a+debugovanie#DBManagerLadenieadebugovanie-dbd).
- $\bullet$ Nechajte ho beža dostatone reprezentatívnu dobu (jeden de/týžde) poas bežnej prevádzky systému.
- Hadajte v logovacích súboroch reazec performance warning. Ak sa tam nachádza, dochádza k akaniu požiadaviek a pokia je možné, zvýšte poet automatických spojení. Ak sa tam nenachádza, môžete poet automatických spojení zníži bez zhoršenia užívateskej odozvy.

# <span id="page-2-1"></span>**4. Zisovanie momentálneho stavu DBManagera TELL príkazmi**

Tell príkazmi [SHOW\\_HANDLE](https://doc.ipesoft.com/display/D2DOCV23SK/DBManager+-+Ladenie+a+debugovanie#DBManagerLadenieadebugovanie-show_handle) a [SHOW\\_CONNECT](https://doc.ipesoft.com/display/D2DOCV23SK/DBManager+-+Ladenie+a+debugovanie#DBManagerLadenieadebugovanie-show_connect) je možné vypísa stav všetkých spojení na databáze a analyzova ich využitie a prípadné problémy:

zabudnuté transakcie/transakcie otvorené dlhšie, ako je nevyhnutne potrebné

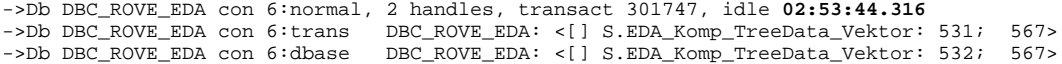

Na takéto transakcie sa môže zabudnú (po [DB\\_TRANS\\_COMMIT](https://doc.ipesoft.com/display/D2DOCV23SK/DB_TRANS_COMMIT) resp. [DB\\_TRANS\\_ROLLBACK](https://doc.ipesoft.com/display/D2DOCV23SK/DB_TRANS_ROLLBACK) nebolo volané [DB\\_TRANS\\_CLOSE\)](https://doc.ipesoft.com/display/D2DOCV23SK/DB_TRANS_CLOSE) a ukonia sa až zavretím schémy (pokia sa nachádzajú v skripte schémy) alebo ukonením/uložením eventu (pokia sa jedná o serverovský event, tak až ukonením procesu .EVH).